# **OpenNebula - Bug #484 VM Deployment Fails with NFS drivers**

02/14/2011 07:35 PM - Gian Uberto Lauri

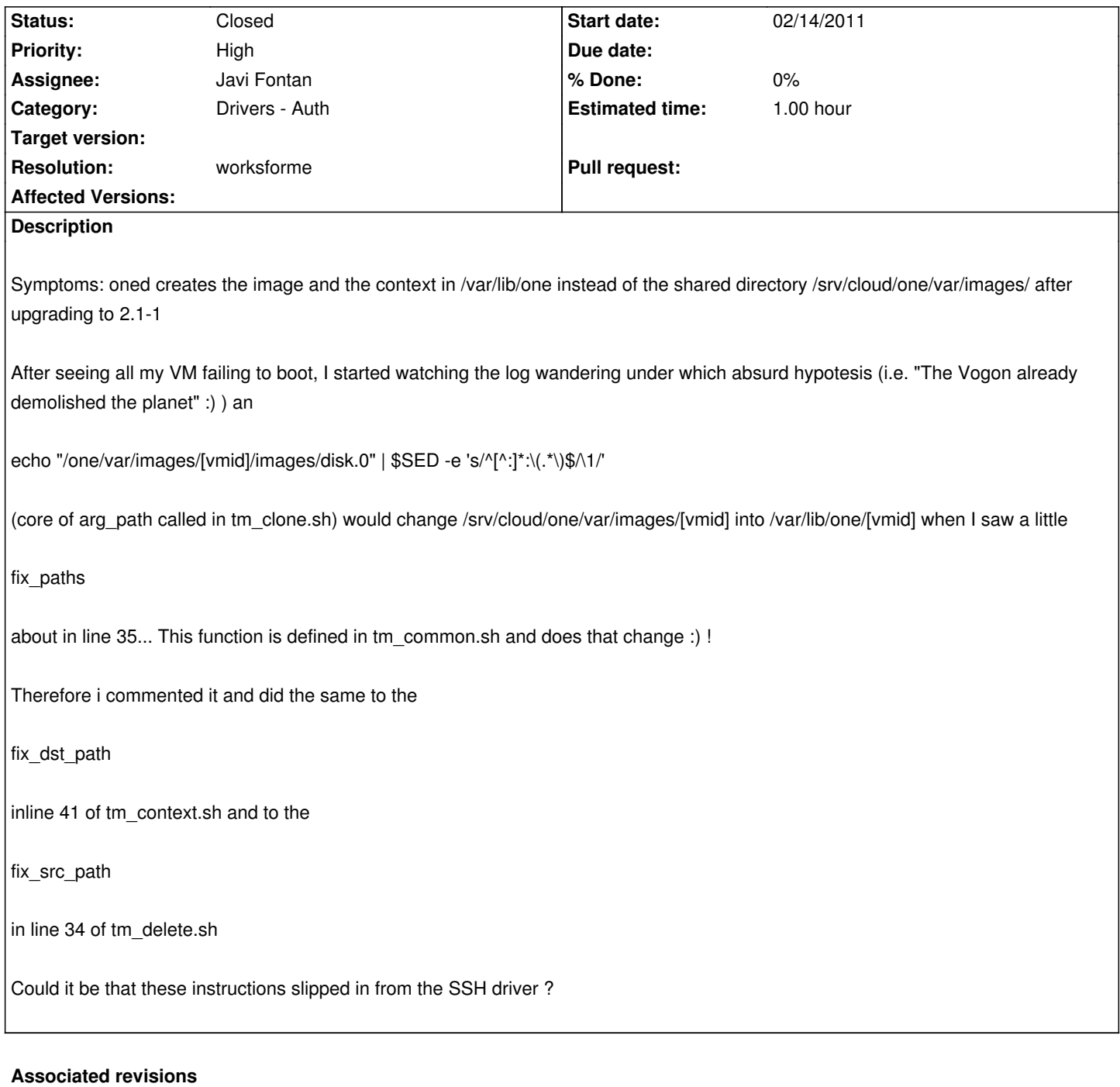

### **Revision 33f81172 - 09/22/2017 02:43 PM - Sergio Semedi**

remove trailing slashes VCENTER\_DS\_IMAGE\_DIR (#484)

## **Revision 61ed4ee6 - 09/22/2017 02:44 PM - Sergio Semedi**

remove trailing slashes VCENTER\_DS\_IMAGE\_DIR (#484)

(cherry picked from commit 33f81172c014a4d2db90a43aecbe80f2fce25df2)

#### **#1 - 02/16/2011 05:09 PM - Javi Fontan**

Check if this explanation works for you http://dev.opennebula.org/issues/445#note-4

#### **#2 - 02/24/2011 11:35 AM - Ruben S. Montero**

*- Target version changed from Release [2.0.1 to Release 2.2](http://dev.opennebula.org/issues/445#note-4)*

#### **#3 - 03/01/2011 07:56 PM - Javi Fontan**

- *Status changed from New to Closed*
- *Resolution set to worksforme*

#### **#4 - 03/02/2011 09:27 AM - Gian Uberto Lauri**

I don't consider this closed. Had no time to follow it but is not closed, at least now.

#### **#5 - 03/02/2011 11:17 AM - Javi Fontan**

*- Target version deleted (Release 2.2)*

I'll leave it open then but without version as it is working for us in both 2.0.x and 2.2. Check the link provided before. Anyway "instead of the shared directory /srv/cloud/one/var/images/" tells me the problem is you are trying to use VM\_DIR to set frontend's VM image dir to /srv/cloud/one/var and that is not its semantic.

## **#6 - 03/02/2011 12:44 PM - Gian Uberto Lauri**

O.K., I checked the #445 bug.

Mounting the NFS share as /var/lib/one is a **bad** solution, since you have to put the DB on the network disk, something that **must** be avoided.

I had the reported problem after updating to 2.1.

I will open a request for upgrade. Thank you.

# **Files** tm\_clone.sh 1.81 KB 02/14/2011 Gian Uberto Lauri tm\_context.sh 1.83 KB 02/14/2011 Gian Uberto Lauri tm\_delete.sh 1.44 KB 02/14/2011 Gian Uberto Lauri